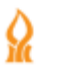

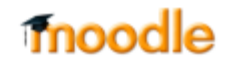

## **האם ניתן להכין סקר מראש?**

.1 גשו **לאתר זום** וכנסו עם כתובת האימייל האוניברסיטאי המקושר למודל )לאלו מבינכם שיש גם Post), ועם הסיסמא שהגדרתם בעת הפעלת הרישיון:

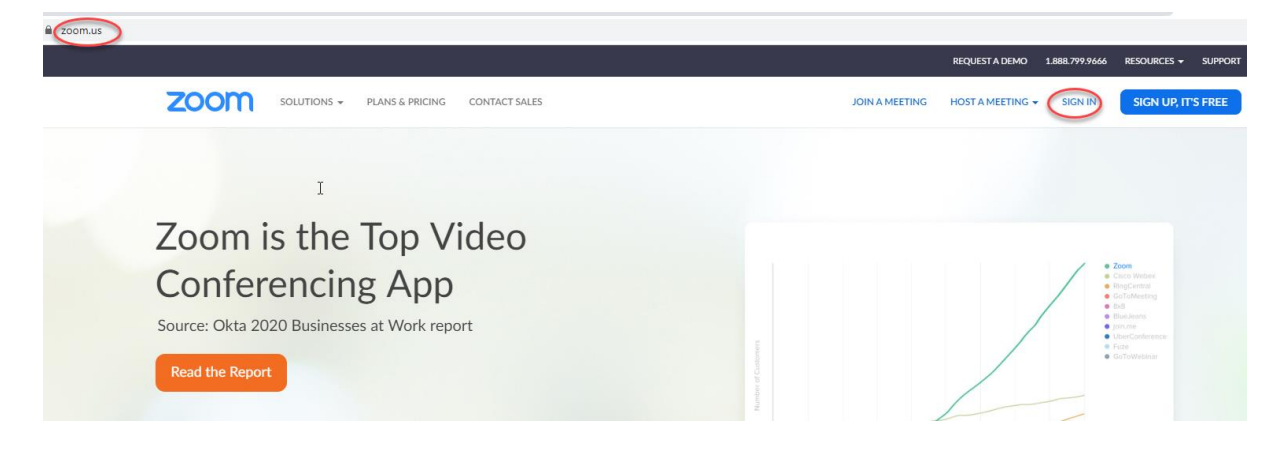

## אם אתם כבר מחוברים הקליקו על Account My:

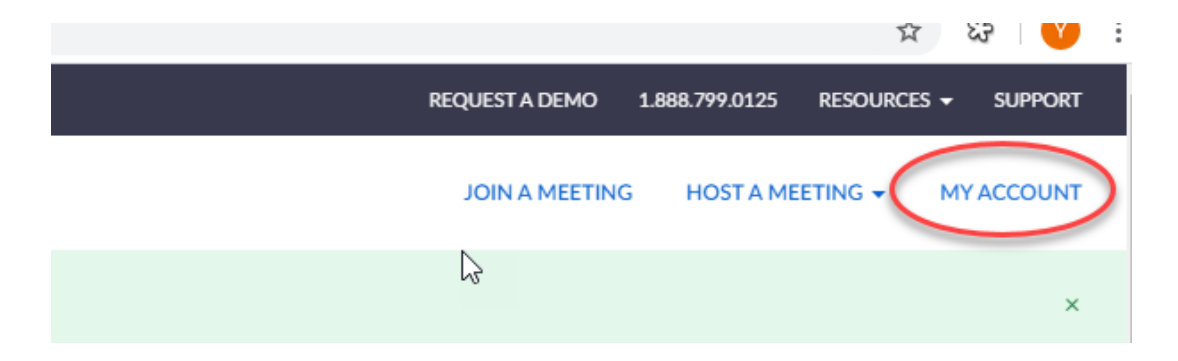

.2 להקליק על meetings, ולאחר מכן על שם השיעור שיצרנו במודל:

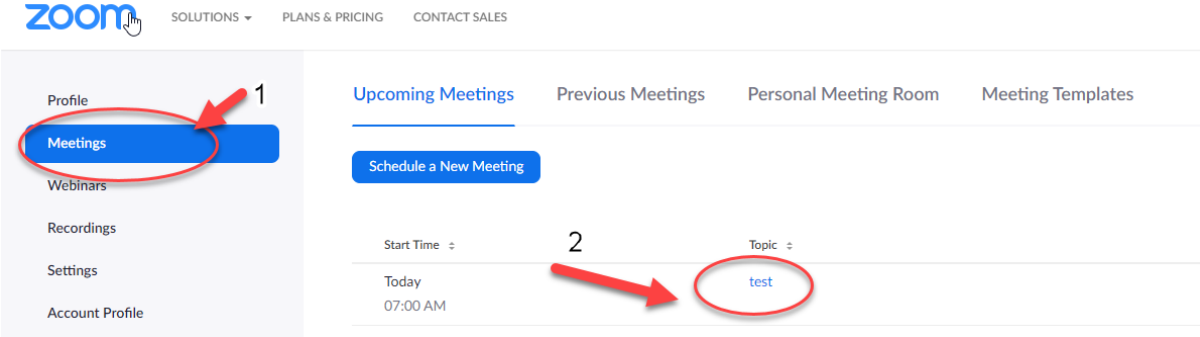

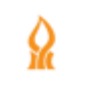

 $\omega$ 

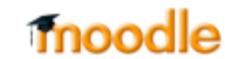

## .3 נפתח חלון המפגש – תגללו לתחתית הדף, והקליקו על Add:

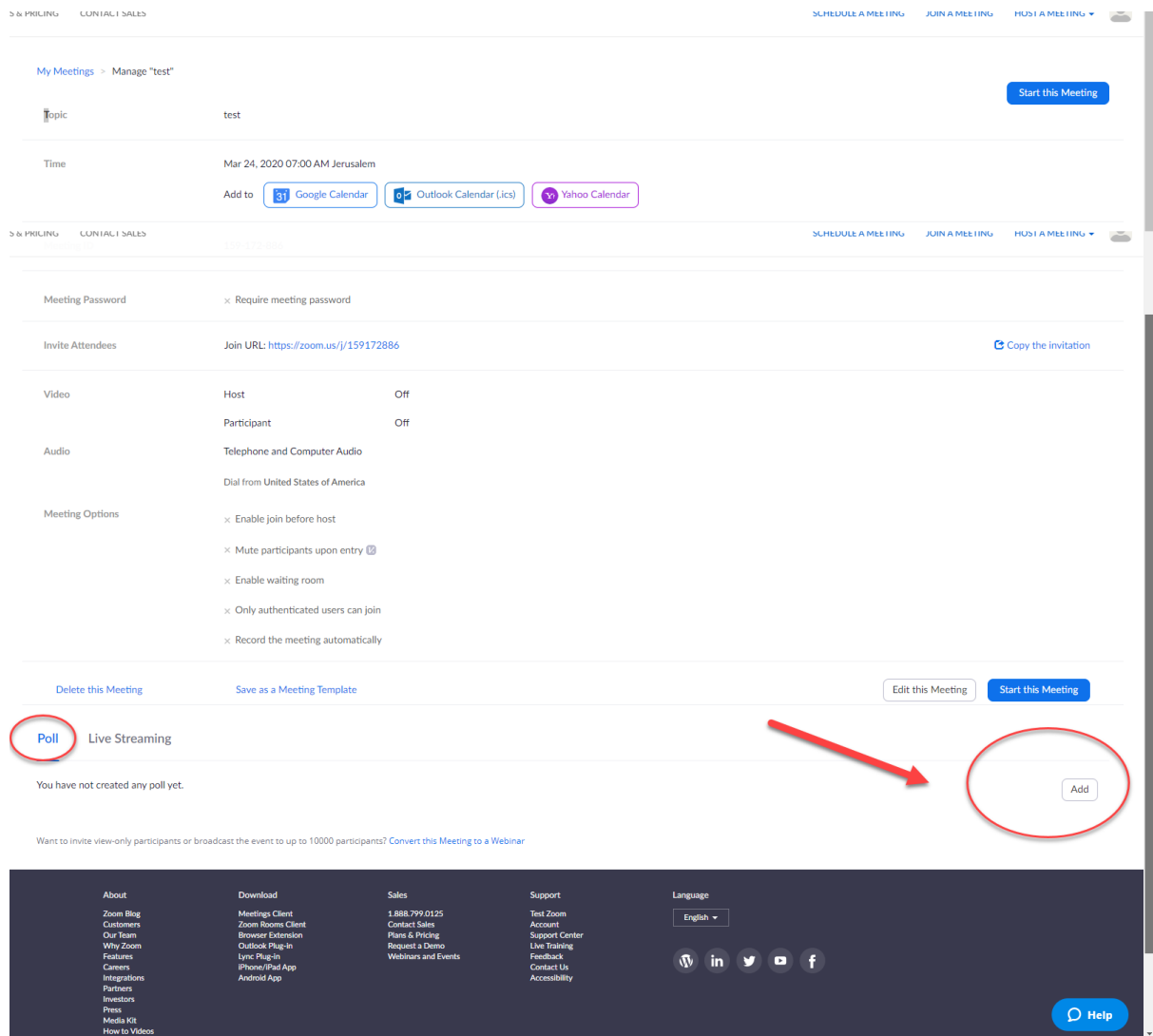

- .4 מוסיפים סקרים בהתאם להסברים [כאן.](https://moodle2.bgu.ac.il/moodle/pluginfile.php/2299432/mod_resource/content/0/%D7%94%D7%9B%D7%A0%D7%AA%20%D7%A1%D7%A7%D7%A8%D7%99%D7%9D.pdf)
	- .5 הסקרים שיצרנו מופיעים כאן:

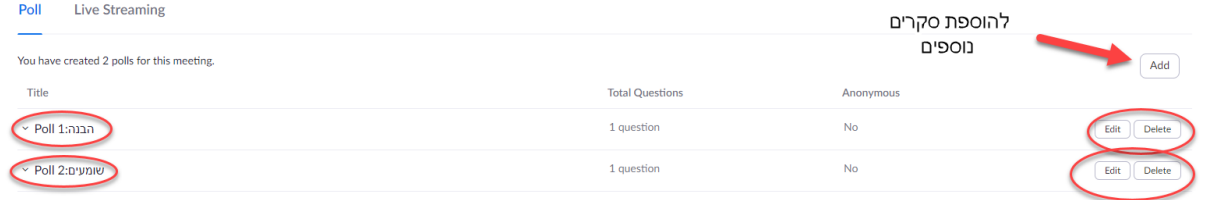

.6 במהלך המפגש בעת הקלקה על polls

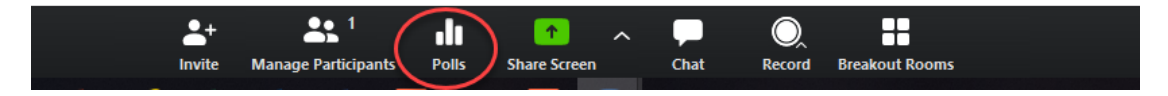